# SOMFY® RTS MOTORS QUICK PROGRAMMING GUIDE

# IMPORTANT INFORMATION

TO BEGIN: PLUG IN MOTOR USING CHARGING KIT. THIS WILL WAKE UP THE MOTOR.

WARNING: UPPER LIMITS HAVE BEEN PRE-SET AT THE FINISHING FACILITY.

ADJUSTING UPPER LIMITS ANY HIGHER MAY CAUSE DAMAGE TO YOUR SHADE.

#### CONTROLS KEY

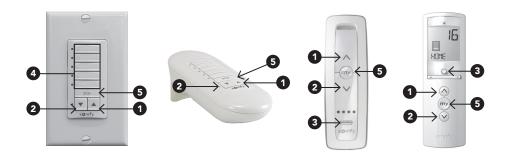

- **UP** Button
- **DOWN Button**
- Channel Selector Button All four lights will illuminate when fifth channel is activated.
- Channel selected by pressing channel buttons. LED will illuminate when selected.
- 5 STOP / my Button Stops a moving shade and programs a desired intermediate position.

#### BATTERY MOTOR LIGHT GUIDE

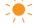

Orange LED blinks continuosly - the motor is in programming mode.

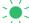

Green LED blinks once when any order from a paired remote is received. Blinks 5 times when step is memorized.

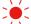

Red LED blinking 5 times indicates low battery, plug in the charger. Solid red LED indicates obstacle. Continuously blinking red LED indicates thermal protection mode – wait for the motor to cool down.

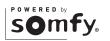

#### ADJUSTING THE LIMITS IN USER MODE

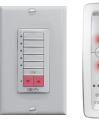

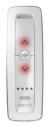

# To Change LOWER Limit

Send the shade to its pre-set lower limit.

STEP 1 Press both A and v at the same time until the shade jogs. (A jog is a brief up and down motion)

STEP 2 Adjust to the desired lower limit.

STEP 3 Press (my) / stop until the shade jogs.

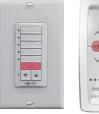

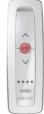

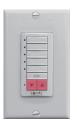

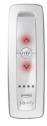

# To Change UPPER Limit

Send the shade to its pre-set upper limit.

STEP 1 Press both A and V at the same time until the shade jogs.

STEP 2 Adjust to the desired upper limit.

STEP 3 Press (my) / stop until the shade jogs.

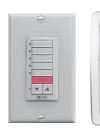

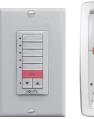

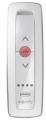

# To Set an Intermediate Position

Move the shade and stop it at the desired intermediate position by pressing (my) / stop.

Once the desired intermediate position is reached, press and hold (my) / until the shade jogs. The intermediate position is now added to memory.

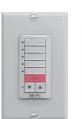

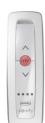

Note: If shade is actively moving, press (my) / stop twice.

To Delete: Activate shade to w intermediate position, then press and hold w / steel for 5 seconds. Shade will jog to confirm deletion.

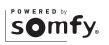

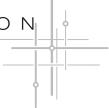

#### TO RESET OR DELETE ALL PREVIOUS SETTINGS

### **Battery & DC Motors**

Using a paperclip (if required), press and hold the program button located on each respective motor (shown below) for approximately 12 seconds, or until the shade jogs 3 separate times. All programmed remotes and limit settings will be erased. Motor is now reset to factory mode. Motor will need to be reprogrammed, follow steps 1-7 in the programming instructions.

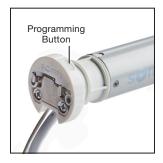

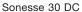

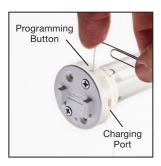

Sonesse 12V Wirefree Motors

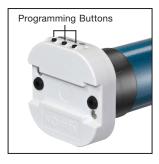

Sonesse ULTRA 50 DC RTS

# Line Voltage - 120V Motors, Sonesse ULTRA 50 AC & Sonesse 40 AC

Perform a dual power cut to delete all previous settings (steps 1 - 5)

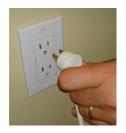

STEP 1
Unplug power for 2 Seconds

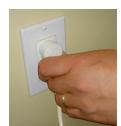

STEP 2
Plug power in for 10 Seconds

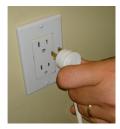

STEP 3
Unplug power for 2 Seconds

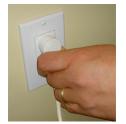

STEP 4
Plug power in and shade starts to move

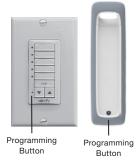

### STEP 5

When the shade stops, press and hold the programming button on your hand-held or wall remote until the shade jogs twice. Do not release the programming button until the jogging is complete or you will have to start the power cut sequence again.

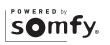

#### PROGRAMMING

### Before You Begin

Steps 1-7 must be completed to ensure proper shade programming and functionality. It is recommended to power only the motor being programmed (disconnect power to all other motors, for Sonesse 12V wirefree internal battery motors, enable sleep mode). Motor will exit programming mode after 2 minutes of inactivity.

### Sleep Mode Instructions

To enable sleep mode, press and hold the motor head programming button until the shade jogs. Then briefly press the motor head programming button again. The shade will jog twice. Sleep mode is now activated. To deactivate sleep mode press the programming button or wait 15 minutes.

### STEP 1 Connect Power

With the motor installed in the shade, connect power to the motor (120V, 24V or 12V battery pack).

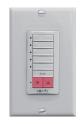

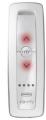

# STEP 2 Initiate Programming

Select a channel on the Remote. Press both (a) and (v) at the same time until the shade jogs. The shade is now in programming mode.

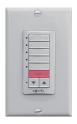

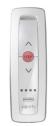

#### STEP 3 Check Directions

Press or v. When pressing v shade should go down.

To change direction press and hold my / stoe until the shade jogs.

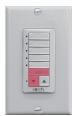

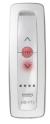

#### STEP 4 Set UPPER Limits

Bring the shade to desired upper limit. Press both my / some and until the shade moves, then release. (If the shade stops when the buttons are released, take it back to the upper limit and repeat). Stop the shade when reaching the desired lower limit. You can adjust by pressing on v.

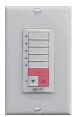

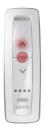

#### STEP 5 Set LOWER Limits

Bring the shade to the desired lower limit. Press both / and and at the same time until the shade moves, then release. The shade will stop at the original upper limit.

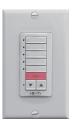

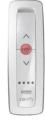

#### STEP 6 Confirm Limits Settings

Press and hold my / until the shade jogs. (A jog is a brief up and down motion)

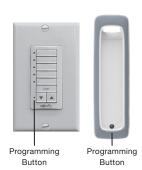

## STEP 7 Finalizing

Using a paperclip, briefly press or tap the programming button until the shade jogs. The shade is now back in user mode. Double check the limit settings as a precaution.

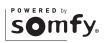

# O N

#### ADDING OR DELETING A TRANSMITTER OR CHANNEL

Create Groups by Adding Multiple Motors to the Same Channel

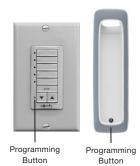

Copy Existing Program

If using an already programmed transmitter, select the transmitter (single channel) or the channel (1-5) of a multi-channel transmitter. Press and hold the programming button until the shade jogs.

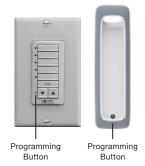

# Paste Copied Program to New Remote or Channel

Select the transmitter (single channel) or the channel (1-5) of a multi-channel transmitter to be added or deleted. Briefly press or tap the programming button until the shade jogs.